# Návod na použití

# BRAUN Scounting Cam Black 200 Mini

# Části fotopasti

- 1. Obrazovka
- 2. Infračervené LED diody
- 3. Čočka
- 4. Nahoru/Video tlačítko
- 5. Dolu/Foto tlačítko
- 6. Pasivní infračervené čidlo
- 7. OK/Spoušť
- 8. Menu tlačítko
- 9. Doprava tlačítko
- 10. Přehrávání tlačítko
- 11. Otvor na DC adaptér
- 12. Otvor na stativ
- 13. Mikrofon
- 14. Prostor pro baterie
- 15. On-Test-Off tlačítko (Vypnout-Test-Zapnout)
- 16. Mini USB konektor
- 17. Otvor na mikro SD kartu

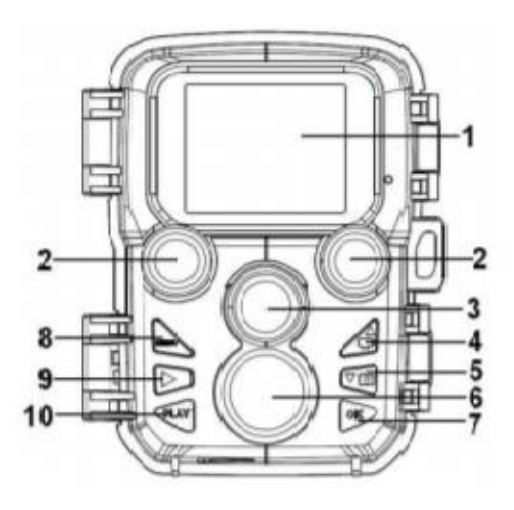

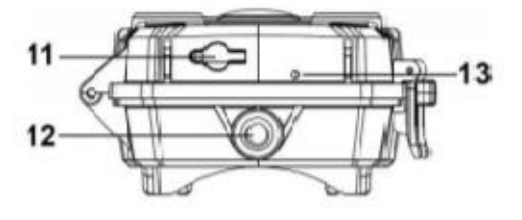

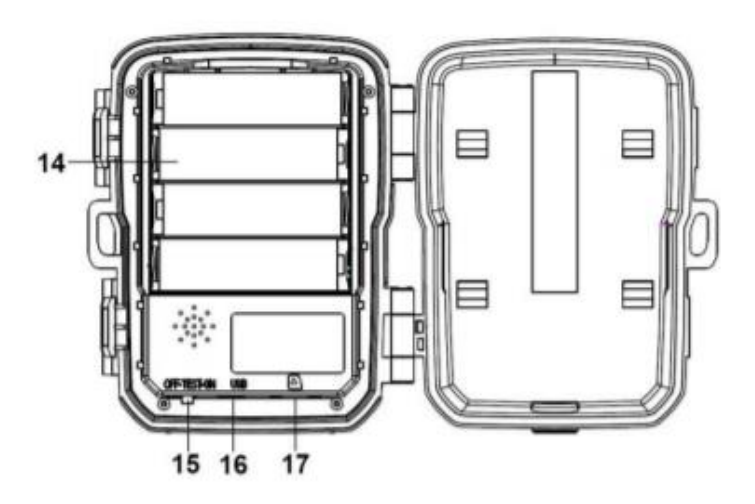

### Napájení

Před použitím fotopasti vložte baterie.

▪ Po otevření fotopasti vložte čtyři 1.5V AA baterie do přihrádky. Ujistěte se, že kladný a záporný kontakt mají správnou orientaci.

■ Fotopast se může dobíjet i přes dobíjecí adaptér (6V 1,5A – není zahrnut v balení)

## Vkládání paměťové karty

Připravte si Mikro SD kartu na ukládání složek a vložte jí do fotopasti. Před nahráváním nejprve naformátujte paměťovou kartu.

- Podporuje Mikro SD karty do 256GB. Doporučujeme používat paměťovou kartu třídy 10 a výše.
- Aby nedošlo k závadě, paměťová karta by měla být z dosahu vody, silných vibrací, prachu, tepla a přímého světla.
- Nevkládejte kartu do fotopasti násilím. Řiďte se označením na fotopasti.
- Před prvním použitím prosím počkejte, až bude mít paměťová karta stejnou teplotu jako okolí. Okolní teplota a vlhkost mohou způsobit zkrat. Při venkovním použití nezapomínejte prosím na ochranu fotopasti.
- Po naplnění kapacity paměťové karty přestane fotopast automaticky nahrávat.
- Jemně zatlačte na okraje karty a karta se sama vysune.

#### Základní operace a funkce

#### Zapnutí a vypnutí fotopasti

Přepnutí tlačítka na "Test/On" pro zapnutí fotopasti.

Přepnutí tlačítka na "Off" pro vypnutí fotopasti.

#### Instalace systému

Přepněte tlačítko na "Test", poté můžete nastavit parametry.

- 1. Zmáčkněte tlačítko Menu pro otevření nastavení Menu.
- 2. Zmáčkněte tlačítko Nahoru/Dolu pro prohlédnutí celého Menu. Pro vybrání požadované operace zmáčkněte tlačítko OK.
- 3. Zmáčkněte tlačítko Nahoru/Dolu pro prohlédnutí všech možností. Zmáčkněte tlačítko OK pro potvrzení vybrané možnosti.
- 4. Zmáčkněte tlačítko Menu pro navrácení zpět do hlavního Menu nebo pro odchod z nastavení.

#### Nainstalování Menu a funkce

#### Režim

Nastavte pracovní režim. V režimu Fotka pořizuje fotopast fotografie. V režimu Video nahrává fotopast video. V režimu Foto & Video, fotopast nejprve pořídí fotografii a poté začne nahrávat video.

Možnosti: [fotka], [video], [fotka & video]

#### Foto rozlišení

Nastavte rozlišení fotografie.

Možnosti:

[24MP(6528x3672P)] / [20MP(6144x3456P)] / [16MP(5376x3024P)] / [12MP(4608x2592P)] / [8MP(3840x2160P)] / [5MP(3072x1728P)] / [3MP(2304x1296P)] / [1MP(1280x720P)]

#### Sekvenční snímání

Nastavte počet fotografií pro sekvenční snímání. V režimu Fotka bude fotopast nepřetržitě snímat fotografie.

Možnosti: [1 fotografie]/[2 fotografie v sérii]/[3 fotografie v sérii]/ [10 fotografií v sérii].

#### Video rozlišení

Nastavte rozlišení videa. Pokud si vyberete vyšší rozlišení, velikost videa se zvýší. To znamená, že budete mít méně místa na kartě.

Možnost: [1920x1080/30fps] / [1280x720/30fps] / [848x480/30fps] / [720x480/30fps] / 640x480/30fps].

#### Délka videa

Nastavte délku nahrávání videa. Nejkratší doba jsou 3 sekundy a nejdelší 10 minut.

Možnosti: 3 sekundy – 10 minut.

#### Audio nahrávání

Po nastavení této funkce bude fotopast nahrávat zvuk při nahrávání videa.

Možnosti: [Zapnout "On"]/[Vypnout "Off"].

#### Samospoušť s prodlevou

Nastavte čas samospoušť s prodlevou pro zachycení pohybu. Po dobu vybraného času nebude fotopast snímat žádné fotografie či videa. Tato funkce může zabránit snímání stejné události a spotřebování tak veškeré kapacity karty.

Možnosti: 5 sekund – 60 minut.

#### Citlivost senzoru pohybu

Nastavte citlivost senzoru pohybu.

Ve vnitřních prostorách je dopad prostředí malý, zde můžete nastavit nízkou ("Low") senzitivitu. Pokud fotíte venku za normálních podmínek, vyberte střední ("Middle") citlivost. Nastavit vysokou ("High") citlivost můžete, pokud je dopad venkovního prostředí velký. Teplota také může ovlivnit citlivost senzoru. Vysoká teplota odpovídá mírnému prostředí. Nízká odpovídá studenému prostředí.

Možnosti: [Nízká]/[Střední]/[Vysoká]

#### Cílová doba záznamu

Nastavte cílovou dobu záznamu. Jak je ukázáno na obrázku, lze nastavit začátek i konec. Fotopast bude fungovat jen po Vámi nastavenou dobu. Po dobu, kdy nebude zaznamenávat, bude v pohotovostním stavu.

Možnosti: [Zapnout "On"]/[Vypnout "Off"].

#### Časosběrné snímání

V Menu časové prodlevy jsou tři možnosti. [Normální]: Fotopast bude snímat obrazy automaticky podle

zadaného intervalu. Například, pokud je nastavený

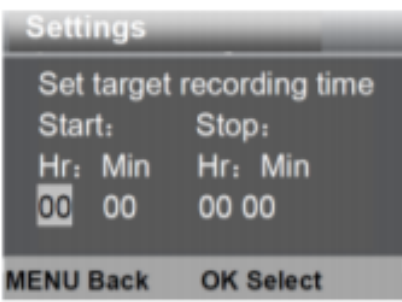

interval jedna hodina, fotopast bude snímat jeden obraz za hodinu. Při pozorování kvetoucí rostliny, fotopast zachytí 24 snímků během 24 hodin a tím zaznamená celý proces. [TL Video]: Nastavte časový interval. Časové rozmezí je od 3 sekund do 24 hodin. Například nastavíte interval na jednu hodinu a kamera pořídí 24 snímků během 24 hodin. Z těchto snímků se pak vytvoří video.

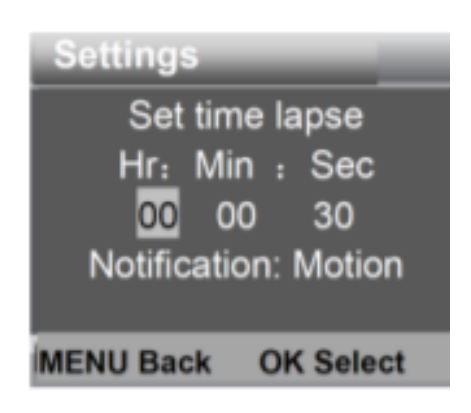

[Vypnout/Off]: Vypněte funkci časové prodlevy.

#### Jazyk

Nastavte jazyk na obrazovce.

Možnosti:

```
[Angličtina]/[Němčina]/[Dánština]/[Finština]/[Švédština]/[Španělština]/[Francouzština]/[Italština]
/[Holandština]/[Portugalština]/[Zjednodušená 
Čínština]/[Japonština]/[Polština]/[Ruština]/[Řečtina]
```
#### Nekonečné snímání

Po zapnutí této funkce bude fotopast nahrávat nadále ve smyčce i po dosažení maximální kapacity paměti s rozdílem, kdy fotopast automaticky vymaže nejstarší záznam.

Možnosti: [Zapnout "On"]/[Vypnout "Off"].

#### Datum & čas

Nastavte datum a čas na fotopasti.

Formát data: dd/mm/yyyy, yyyy/mm/dd, mm/dd/yyyy.

Formát času: 24h, 12h.

Pro výběr zmáčkněte tlačítko Doprava. Pro upravení hodnoty zmáčkněte tlačítko Nahoru/Dolu. Pro potvrzení zmáčkněte tlačítko OK.

Možnosti: [Nastavení času & data]/[Formát času]/[Formát data]

#### Vodoznak na fotografii

Přidejte datum & čas na fotografii, či naopak tyto údaje odeberte.

Možnosti: [čas & datum]/[datum]/[vypnout].

#### Ochrana hesla

Nastavte heslo pro zapnutí fotopasti. Heslo se skládá ze čtyř číslic od 0 do 9. Pokud zapomenete heslo, resetujte fotopast. Fotopast se převede do továrního nastavení.

Možnosti: [Zapnout "On"]/[Vypnout "Off"].

#### Formátování paměťové karty

Formátováním paměťové karty odstraníte veškerá data. Před použitím nové karty nebo karty, která byla používána v jiném zařízení, je nutné ji přeformátovat.

Možnosti: [Ano]/[Ne].

#### Sériové číslo

Nastavte sériové číslo na fotopasti. Číslo musí obsahovat čtyři znaky od 0 do 9 a od A do Z.

Možnosti: [Zapnout "On"]/[Vypnout "Off"].

#### Resetování nastavení

Navraťte fotopast do továrního nastavení včetně hesla, sériového čísla atd.

Možnosti: [Ano]/[Ne]

#### Verze

Vyhledejte Firmware informace o fotopasti.

#### Snímání fotografií, natáčení videa, přehrávání

Přepněte režim na Test. V tomto režimu můžete manuálně pořizovat snímky, nahrávat video a přehrávat složky.

- Snímání fotografií: Pro přepnutí do foto režimu zmáčkněte tlačítko Zachytit. Tlačítkem spouště pořídíte fotografii.
- Nahrávání videa: Pro přepnutí do režimu video zmáčkněte tlačítko Video. Po zmáčknutí spouště začne fotopast nahrávat video. Pro vypnutí nahrávání zmáčkněte spoušť ještě jednou.
- Přehrávání: Pro vstup do přehrávání zmáčkněte tlačítko přehrávání. Pro prohlížení fotografií či videí použijte tlačítko Nahoru/Dolu. Pro přehrání videa zmáčkněte tlačítko OK. Pro pozastavení přehrávání zmáčkněte opět tlačítko OK. Pro zastavení přehrávání zmáčkněte tlačítko Menu. Zmáčknutím tlačítka Přehrávání vyjedete z režimu Přehrávání.

#### Přehrávání Menu

- 1. Vymazání aktuální složky: Vymažte aktuální snímek nebo video. Možnosti: [Zrušit "Cancel"]/[Smazat "Delete"]
- 2. Vymazání všech složek: Vymažte všechny fotografie a videa z paměťové karty. Možnosti: [Zrušit "Cancel"]/[Smazat "Delete"]
- 3. Aktivovat prezentaci: Přehrajte fotografie jako prezentaci. Každá fotografie bude na obrazovce tři sekundy. Pro zastavení prezentace zmáčkněte tlačítko OK.
- 4. Ochrana přepisu: Uzamkněte složku. Může to zabránit jejímu nechtěnému smazání. Možnosti: [Přepsání ochrany aktuální složky]/[ Přepsání ochrany všech složek]/[Odemknutí aktuální složky]/[Odemknutí všech složek].

#### Pracovní režim

Přepněte režim do "On". Po zapnutí fotopasti se na obrazovce objeví 15sekundový odpočet. Následně se obrazovka i LED světla zhasnou. Fotopast začne fungovat, zapojí pohotovostní režim. Pokud se v poli detekce objeví divoké zvíře, fotopast se aktivuje a zaznamená pohybovou stopu. Pokud se divoké zvíře bude pohybovat v poli snímané senzory, fotopast automaticky začne snímat fotografie či nahrávat video. Poté co divoké zvíře opustí snímaný úsek, fotopast se deaktivuje a znovu přepne do pohotovostního režimu.

#### Noční režim

V nočním režimu fotopast pořizuje pouze černo-bílé fotografie. Při dlouhodobějším večerním nahrávání videa může nižší napětí ovlivnit stabilitu přístroje. Nenahrávejte video při nízkém napětí ve večerních hodinách.

#### Stahování složek do počítače

Existují dva způsoby, jak lze stáhnout složky do počítače:

- Vložením paměťové karty do čtečky paměťových karet
- Připojením fotopasti k počítači pomocí USB kabelu

#### Použití čtečky paměťových karet

- 1. Vysuňte paměťovou kartu z fotopasti a vložte jí do čtečky. Poté připojte čtečku k počítači.
- 2. Otevřete [Můj počítač] nebo [Windows Explorer] a dvojitým klikem otevřete ikonu, která označuje paměťovou kartu.
- 3. Zkopírujte fotografie nebo videa z paměťové karty do Vašeho počítače.

#### Připojení fotopasti k počítači pomocí USB kabelu

- 1. Připojte fotopast k počítači pomocí USB kabelu. Zapněte fotopast na "Test", na obrazovce se objeví "MSDC".
- 2. Otevřete [Můj počítač] nebo [Windows Explorer]. Na seznamu se objeví "Vyměnitelný disk". Dvojitým klikem otevřete složku "Vyměnitelný disk". Veškeré soubory jsou ve složce "DCIM".
- 3. Zkopírujte fotografie a soubory do Vašeho počítače.

#### Instalace nástěnného držáku

Fotopast lze upevnit na stěnu nebo strom pomocí nástěnného držáku. Před upevněním se prosím ujistěte, že jsou všechny šrouby utažené. Nejvhodnější výška umístění je přibližně metr od země.

#### Součástky

- 1. Šroub od stativu
- 2. Poiistná matice
- 3. Otočné šrouby
- 4. Navrtané otvory
- 5. Šestihranný šroub
- 6. Hmoždinky
- 7. Šrouby

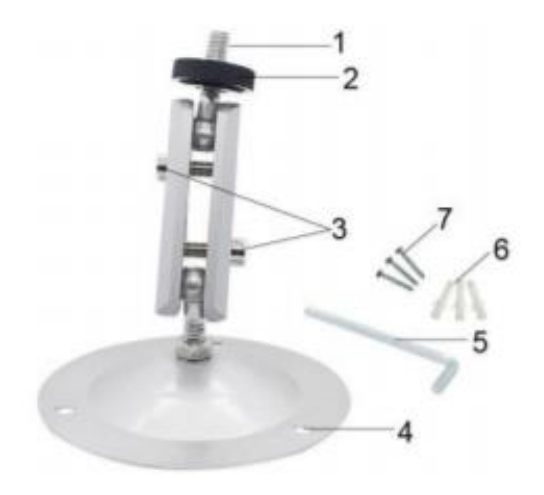

#### Nářadí, které je potřeba na upevnění nástěnných držáků

- Vrtačka
- 6 mm vrták do zdiva nebo betonu
- Šroubovák Phillips

#### Varování

- Ujistěte se, že v místě, do kterého vrtáte není žádné elektrické vedení, voda, či trubky od topení.
- Hmoždinky v balení jsou vhodné pouze na upevňování do betonu či kamene. Před upevněním, zkontrolujte, zda Vámi vybrané místo je vhodné pro upevnění a práci s hmoždinkami. Montážní materiál musí vyhovovat materiálu, do kterého chcete držáky upevnit. Pokud si nejste jistí, konzultujte odborníka.

#### Upevnění krok za krokem

- Přidržte patky držáku na předem určeném místě a otvory si poznačte místo, kde budete vrtat díry do stěny.
- Použijte vrtačku se 6 mm vrtákem na vyvrtání děr do stěny. Zasaďte hmoždinky do stěny.
- Přivrtejte šroubky nástěnný držák do stěny.
- Postavte fotopast na šroub na stativu a jemně ho přitáhněte (zhruba tři otočky).
- Otočte kameru požadovaným směrem a zajistěte pojistkou.
- Fotopast dáte do konečné pozice tím, že povolíte otočné šrouby, poupravíte pozici fotopasti a utažením šroubů jej zajistíte.

Více informací naleznete na adrese:

www.jowin.cz